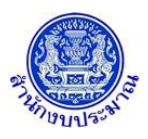

### **รายงานตรวจสอบ Upload File เอกสารประกอบคำขอฯ**

### **วัตถุประสงค์**

เพื่อรองรับการพิมพ์รายงานตรวจสอบไฟล์ข้อมูล

## **การเข้าใช้งานโปรแกรม**

ระบบแนบไฟล์เอกสารประกอบคำขอฯ >> รายงาน >> รายงานตรวจสอบ >> รายงานตรวจสอบ Upload File เอกสารประกอบคำขอฯ

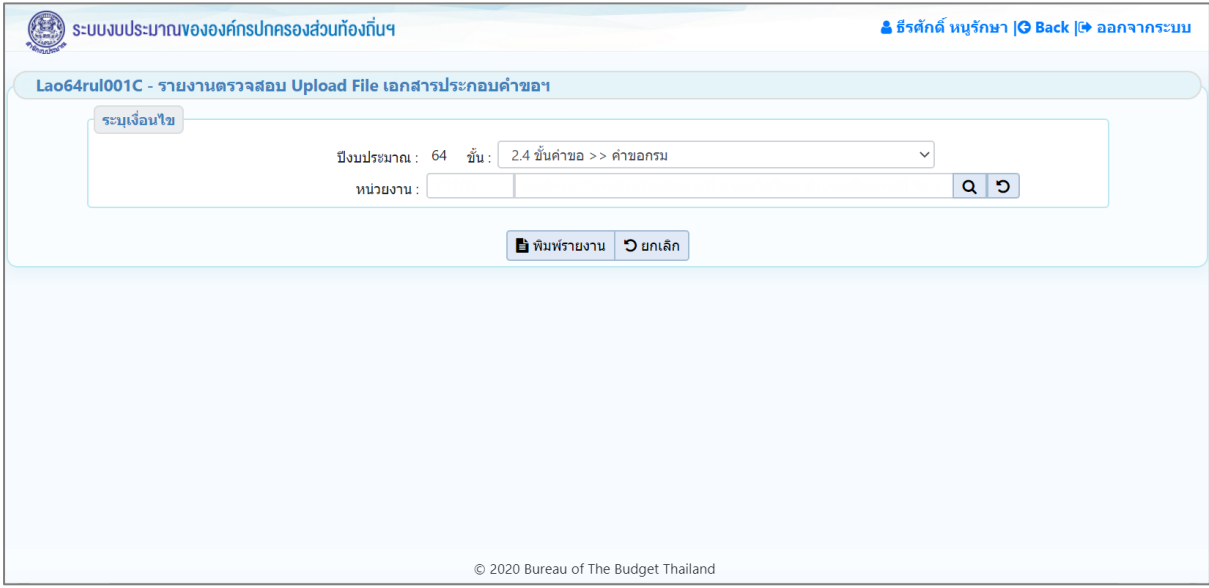

**หน้าจอรายงานตรวจสอบ Upload File เอกสารประกอบคำขอฯ**

## *การพิมพ์รายงาน*

1. ระบุเงื่อนไขการพิมพ์รายงาน ได้แก่ ปีงบประมาณ ขั้น และ หน่วยงาน

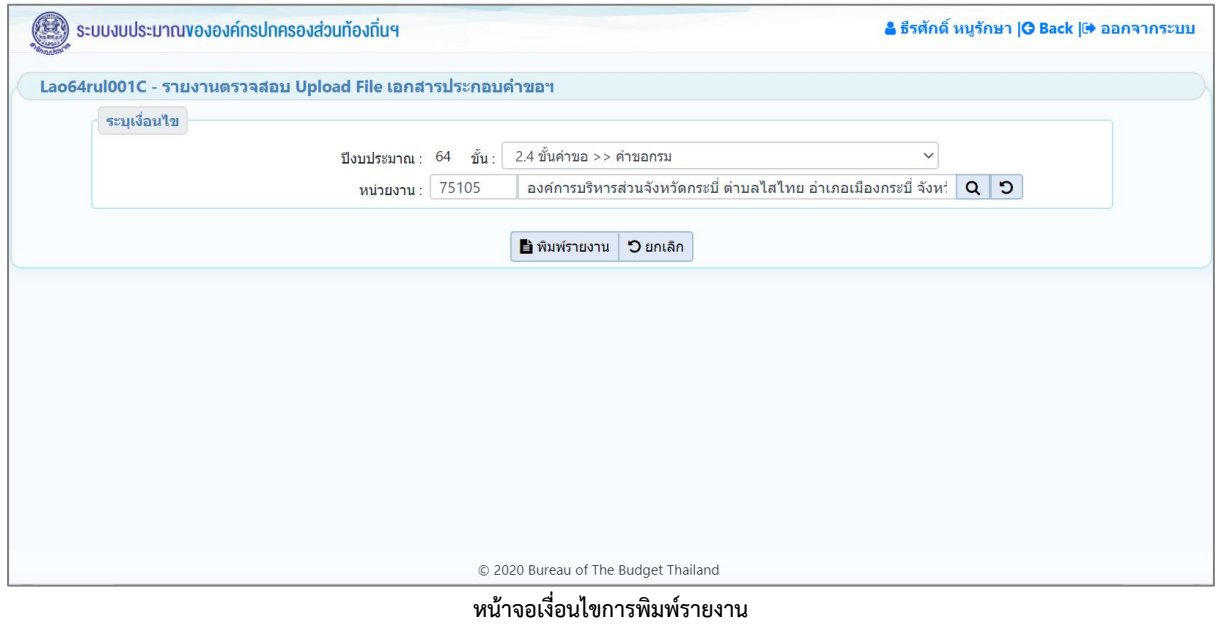

2. คลิกปุ่ม <mark>Dยกเลิก</mark> เพื่อยกเลิกเงื่อนไขการพิมพ์รายงาน

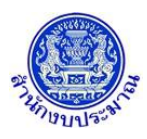

3. คลิกปุ่ม <mark>เพิ่มพ์รายงาน</mark> เพื่อพิมพ์รายงาน ระบบจะทำการประมวลผลข้อมูลเพื่อออกรายงานในรูปแบบ PDF

File โปรแกรมจะแสดงหน้าจอดังรูป

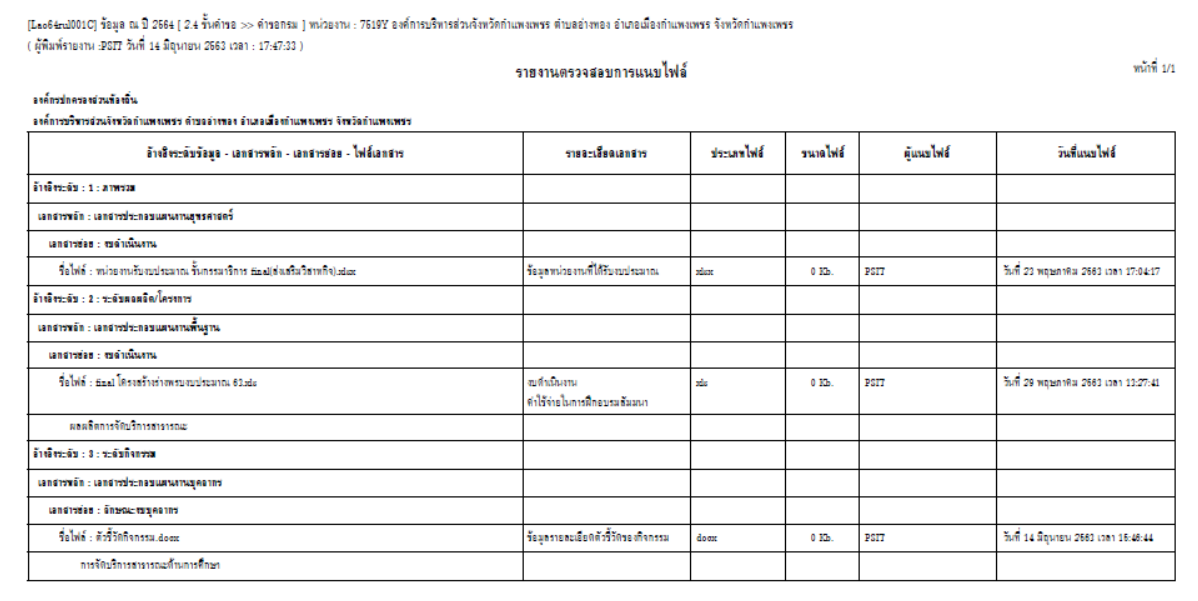

**หน้าจอการออกรายงาน**

# **กลับสู่หน้าเมนูหลัก**

❖ เมื่อต้องการกลับสู่หน้าจอเมนูหลัก คลิกปุ่ม